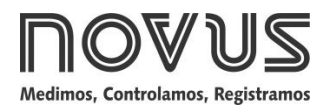

# **TxRail-USB**

# **TRANSMISOR DE TEMPERATURA - MANUAL DE OPERACIÓN – V1.0x H**

# **INTRODUCIÓN**

El **TxRail-USB** es un avanzado transmisor programable de temperatura para montaje en riel DIN. Su tecnología microprocesada permite la configuració via USB, dentro de ella se pueden programar parámetros como selecció de tipo de sensor de entrada, rango de medició, tipo de salida y calibració. La salida del producto puede ser configurada a través de software para 4-20 mA o 0-10 Vcc.

La corriente de salida es linearizada de acuerdo con la se-al aplicada a la entrada del transmisor ajustado en funció a la escala configurada.

# **ESPECIFICACIONES**

**Entrada de sensor:** Configurable. Los sensores aceptados están listados en la **Tabla 1**, con los respectivos rangos máximos de medida.

**Termocuplas**: Tipos J, K, R, S, T, N, E y B, conforme NBR 12771.

Impedancia >> 1 MΩ

**Pt100**: Tipo 3 hilos, excitació de 0,8 mA,  $\alpha$  = 0,00385, conforme NBR 13773.

Para Pt100 2 hilos, interligar terminales 3 y 4.

**Pt1000**: Tipo 3 hilos, excitació de 0,8 mA, α= 0,00385, conforme NBR 13773.

Para Pt1000 2 hilos, interligar terminales 3 y 4.

**NTC R25°C**: 10 kΩ ±1 %, B25/85 = 3435

**Tensión**: 0 a 50 mVcc. Impedancia >> 1 MΩ

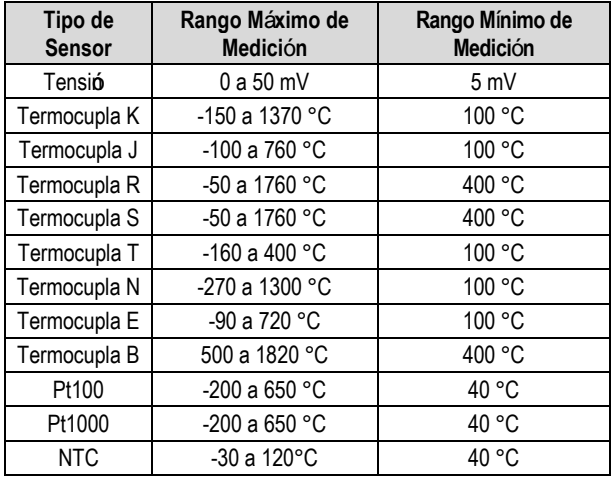

**Tabela 1** – Sensores aceptados por el transmisor

**Tiempo entre alimentar y estabilizar la medida**: < 2,5 s. La exactitud sto será garantida después de 15 min.

Condiciones de referencia: ambiente 25 °C, alimentación 24 V, carga 250  $\Omega$ . Tiempo de estabilizació 10 minutos.

**Efecto de la temperatura**: < 0,16 % / 25 °C

**Tiempo de respuesta**: típico 1,6 s

**NOVUS AUTOMATION 1/4 Tensión máxima permitida en los terminales de entrada no sensor**: 3 V

# **Corriente RTD**: 800 µA

**Efecto de la resistencia en los cables de RTD**: 0,005 °C / Ω **Resistencia máxima permitida en el cable RTD**: 25 Ω

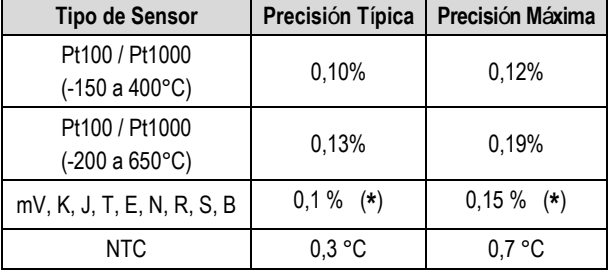

**Tabela 2** – Erro de calibração, percentuais da faixa máxima do sensor

**(\*) Adicionar compensación de junta fría**: <+- 1°C

**Influencia de la alimentación**: 0,006 % / V típico (percentual del rango máximo).

**Salida (4-20 mA)**: Corriente de 4-20 mA o 20-4 mA, tipo 2 hilos; lineal en relació la temperatura medida por el sensor seleccionado.

**Resolución de salida (4-20 mA)**: 2 µA **Salida (0-10 Vcc):** Tensió eléctrica de 0-10 Vcc o 10-0 Vcc, lineal

en relació la temperatura medida por el sensor seleccionado.

**Resolución de salida (0-10 Vcc)**: 0,0025 V (12 bits)

**Alimentación**: 10 a 35 Vcc (salida 4-20 mA) y

12 a 35 Vcc (salida 0-10 Vcc)

```
Carga Máxima (RL): RL (máx.) = (Vcc – 10) / 0,02 [Ω]
```
Donde: Vcc= Tensión de Alimentación en Volts (de 10 a 35 Vcc)

**Temperatura de Operación**: -40 a 85 °C

**Humedad Ambiente**: 0 a 90 % UR

**Compatibilidad Electromagnética**: EN 61326-1:2006

**No presenta aislamiento eléctrico entre entrada y salida.**

**Proteción interna contra inversión de la polaridad de la tensión de alimentación.**

**Compensación interna de junta fría para termocuplas.**

**Sección del hilo utilizado**: 0,14 a 1,5 mm²

**Torque recomendado**: 0,8 Nm.

**Caja**: ABS UL94-HB

**Certificación**: CE

### **CONFIGURACIÓN**

Cuando una modificació en la configuració es necesaria, ella es realizada en el software *TxConfig II*.

Cable USB y software *TxConfig II* componen el Kit de Configuración del **TxRail-USB** que puede ser adquirido con el fabricante o en sus representantes autorizados. El software de configuració puede ser baixado gratuitamente en el sitio del fabricante. Para su instalació, ejecute el archivo *TxConfigIISetup.exe* y seguir las instruciones del instalador.

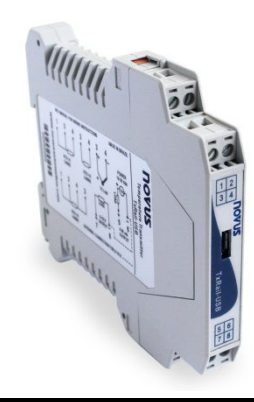

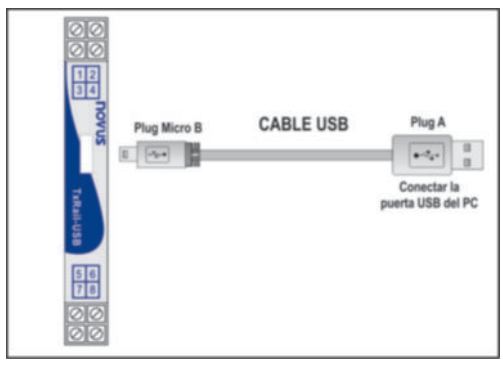

Fig. 1 – Conexió del cable USB

Durante la configuració, el transmisor es alimentado por USB, no siendo necesaria una fuente externa.

La configuració del transmisor también puede ser feita con éste conectado al *loop*, utilizando la energía de la fuente que alimenta el proceso. No existe aislamiento eléctrico entre la entrada del transmisor y la puerta (interface) de comunicació, por lo tanto no es recomendada su configuració con la entrada del sensor conectada al proceso. Ver **Fig. 2**.

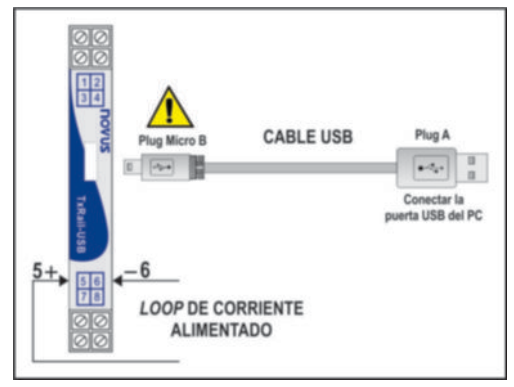

**Fig. 2** – Conexiones del cable USB – Alimentación pelo *loop*

Después de hechas conexiones, el usuario debe ejecutar el software *TxConfig II* y, si necessrio, consultar el tórco Ayuda para auxilio en la utilizació del software.

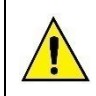

**La puerta (inteface) de comunicación USB del TxRail-USB no es aislada electricamente de la entrada del transmisor.**

#### **SOFTWARE DE CONFIGURACIÓN:**

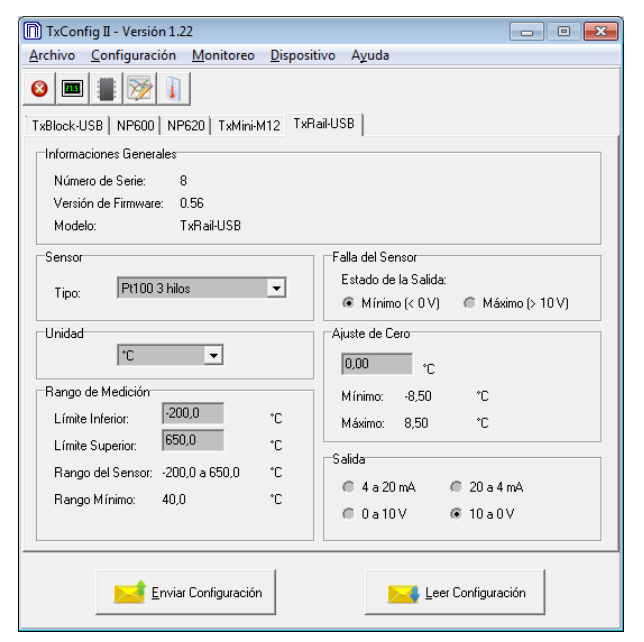

**Fig. 3** – Pantalla principal del software *TxConfig II*

Los campos de esta pantalla tienen las siguientes finalidades:

- **1. Informaciones Generales**: En el campo constan datos que identifican el transmisor. Estas informaciones deben ser pasadas al fabricante en eventuales consultas.
- **2. Sensor**: Seleccionar el sensor a ser utilizado. Ver **Tabla 1**.
- **3. Rango de Medición:** Define el rango de medició del transmi sor. **Límite Inferior** del Rango: temperatura equivalente para una corriente de 4 mA.

**Límite Superior** del Rango: temperatura equivalente para una corriente de 20 mA.

#### **Rango del Sensor**

Los valores elegidos no pueden ultrapasar el **Rango del Sensor** mostrada en este mismo campo. Ver **Tabla 1** de este manual.

#### **Rango Mínimo**

No se pueden establecer una banda (*span*) menor que el valor de **Rango Mínimo** indicado más abajo en este mismo campo. Ver **Tabla 1** de este manual.

**4. Falla del Sensor**: Establecer el comportamiento de la salida, cuando el transmisor inidicar falla:

**Mínimo:** corriente de salida va para < 3,8 mA (*down-scale*), comúmente usado en refrigeració.

**Máximo**: corriente de salida va para > 20,5 mA (*up-scale*), comúnmente usado en calientamiento.

- 5. Corrección de Cero: Corregir peque-os desvios presetados en la salida del transmisor, por ejemplo, cuando ocurrir el cambio del sensor.
- 6. Enviar Configuración: Envía la nueva configuració. Una vez enviada, la configuració será inmediatamente aplicada al transmisor.
- 7. Leer Configuración: Lee la configuración actual del transmisor conectado. La pantalla mostrará la configuració actual que podrá ser modificada por el usuario.

#### **CONFIGURACIÓN DE FÁBRICA:**

- Sensor Pt100 3 hilos, rango 0 a 100 °C;
- Salida en máximo para fallas del sensor;
- 0 °C de correció de c ero;
- Unidad: °C;
- Salida: 4-20 mA.

# **INSTALACIÓN MECÁNICA**

El transmisor **TxRail-USB** es proprio para ser instalado en cabezales. Vibraciones, humedad, altas temperaturas, interferencias electromagnéticas, alta tensió y otras interferencias pueden da-ar el equipo de forma permanente, y ocasionar errores en la lectura de las cantidades medidas.

#### **DIMENSIONES:**

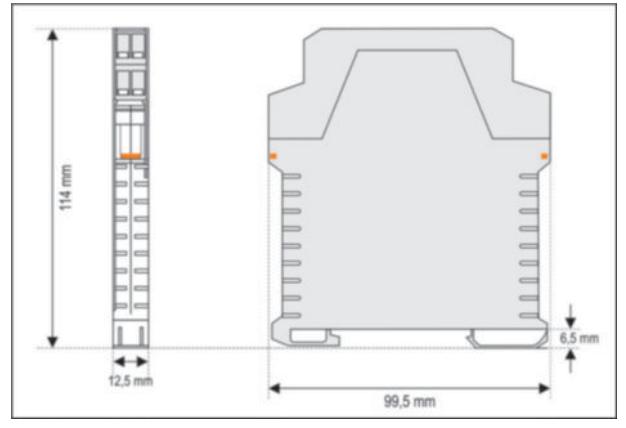

**Fig. 4** – Dimensiones del transmisor

#### **ABRIENDO EL TRANSMISOR:**

Para abrir el transmisor, se deben pulsar los dos terminales laterales anaranjados y retirar la cubierta delantera del equipo con cuidado, de acuerdp con la **Fig. 5**.

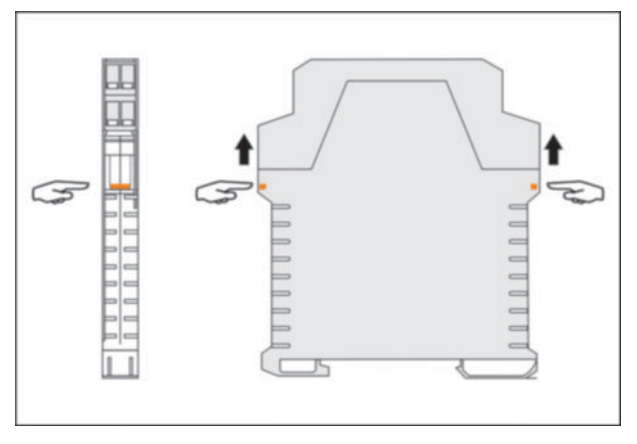

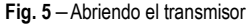

# **INSTALACIÓN ELÉCTRICA**

- Envoltura de los terminales en poliamida.
- Secció del hil o utilizado: 0,14 a 1,5 mm<sup>2</sup>
- Torque recomendado en lo terminale: 0,8 Nm.

#### **RECOMENDACIONES PARA LA INSTALACIÓN**

- Condutores de se-ales de entrada deben recorrer la planta del sistema separados de los conductores de salida y de alimentació, si posible em eletroductos aterrados.
- La alimentació de los instrumentos debe venir de ua red propia para instrumentació.
- En aplicaciones de control y monitoració es esencial considerar lo que puede acontecer cuando cualquer parte del sistema fallar.
- Es recomendable el uso de FILTROS RC (47  $\Omega$  y 100 nF, serie) en bobinas de contactoras, solenoides, etc.

# **CONEXIONES ELÉCTRICAS**

Las figuras abajo muestran las conexiones eléctricas necesarias. Los terminales 1, 2, 3 y 4 son dedicados la conexió del sensor. **CARGA** representa el aparato medidor de coriente 4-20 mA (indicador, controlador, registrador, etc.).

#### **PT100 2 HILOS / NTC**

**Nota**: Cuando Pt100 2 hilos los terminales 1 y 3 deben ser conectados, como muestra figura abajo.

La longitud del cable Pt100 **debe ser inferior a 30 cm** para no ocurrir errrores de la resistencia del cable.

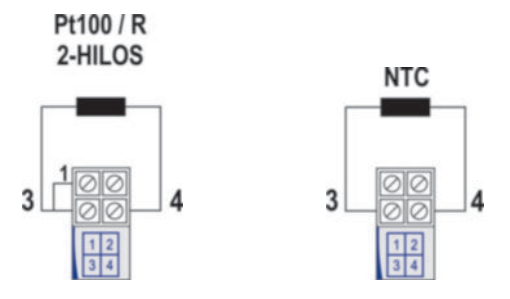

**Fig. 6** – Conexiones eléctricas del transmisor (Pt100 2 hilos / NTC)

# **PT100 3 HILOS**

Pt100 / R 3-HILOS

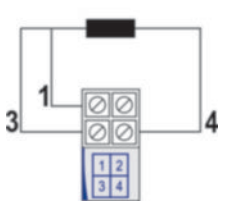

**Fig. 7** – Conexiones eléctricas del transmisor (Pt100 3 hilos)

#### **PT100 4 HILOS**

Pt100 / R 4-HILOS

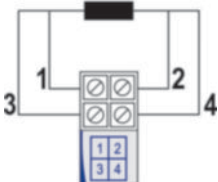

**Fig. 8** – Conexiones eléctricas del transmisor (Pt100 4 hilos)

**Pt100 3 y 4 hilos / Pt1000 3 hilos**: Para la correcta compensación de las resistencias del cable del RTD, deben ser iguales en todos los terminales y no deben ultrapasar 25  $\Omega$  por cable. Para garantizar estas condiciones, se recomienda el uso del cable de 3 o 4 fios de la misma longitud y mismo calibre.

#### **TERMOCUPLAS**

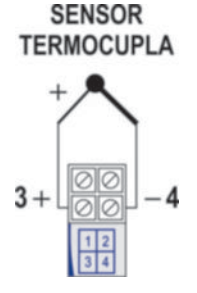

**Fig. 9** – Conexiones eléctricas del transmisor (Termocupla)

# **TENSIÓN (0-50 mV)**

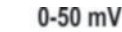

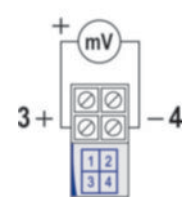

**Fig. 10** – Conexiones eléctricas del transmisor (0-50 mV)

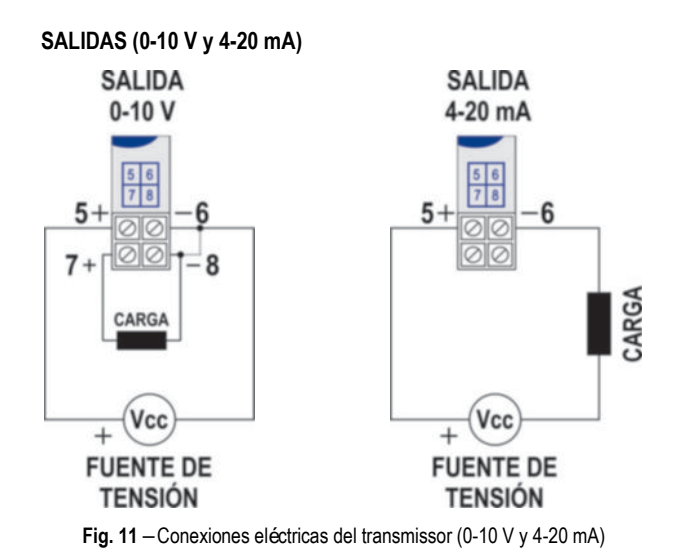

**OPERACIÓN**

El *offset* del sensor puede cambiarse a través del *software TxConfig II*. La conexió USB se puede hacer incluso durante la operació del transmisor sin ocasionar errores en la medició. Ver la sección **Correció de C** ero en el capítulo **CONFIGURACIÓN** de este manual.

El usuario debe elegir sensor y rango más adecuados a su proceso. El rango elegido no debe ultrapasar el rango máximo de medición definido para el sensor y no debe ser menor que el rango mínimo para este mismo sensor.

Es importante observar que la precisió del transmisor es siempre basada em el rango máximo del sensor utilizado, mismo cuando un rango intermediário sea configurado. Ejemplo:

- El sensor Pt100 en el rango de 0 a 100 °C y precisió de 0,12 %, luego obtenemos un error máximo de hasta 1,02 °C (0,12 % de 850 °C);
- El sensor Pt100 en el rango de 500 a 600 °C y precisió de 0,19 %, luego obtenemos un error máximo de hasta 1,61 °C (0,19 % de 850 °C).

**Nota**: Cuando efectuadas afericiones en el transmisor, observar si la corriente de excitació de Pt100 exigida por el calibrador utilizado es compatible con la corriente de excitació de Pt100 usada en el transmisor: 0,8 mA.

# **GARANTÍA**

Las condiciones de garantía se encuentran en nuestro sitio web [www.novusautomation.com/garantia.](http://www.novusautomation.com/garantia)